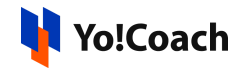

## **PayPal Plugin API Keys Configuration Guide**

The PayPal plugin is available for Yo!Coach users. This means that the users can make payments for their session orders using PayPal as the payment method at checkout. The PayPal Payout keys can be configured from **Manage Settings** > **Payment Methods** > **PayPal Standard** > **Settings**.

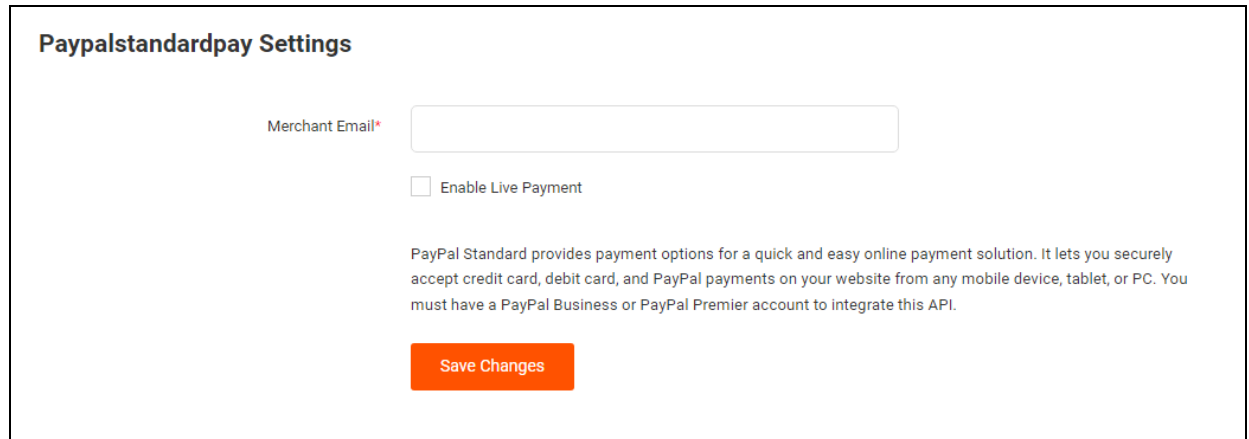

To collect these keys, follow the below-mentioned steps:

1. Visit [https://developer.paypal.com/home](https://developer.paypal.com/home/) and log into your PayPal Account.

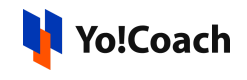

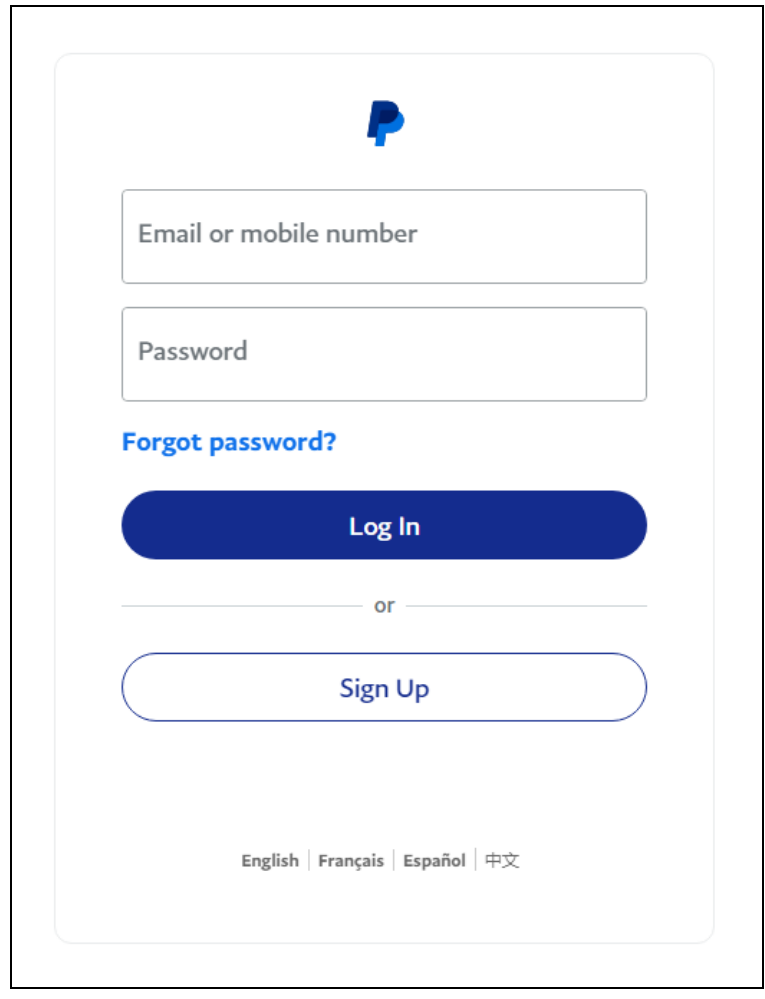

If you don't have an account, click on **Sign Up** and follow the steps to create a new PayPal account.

2. Once logged in, come back to the admin panel and enter the email address linked with the PayPal account in the **Merchant Email** field.

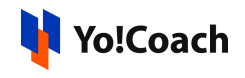

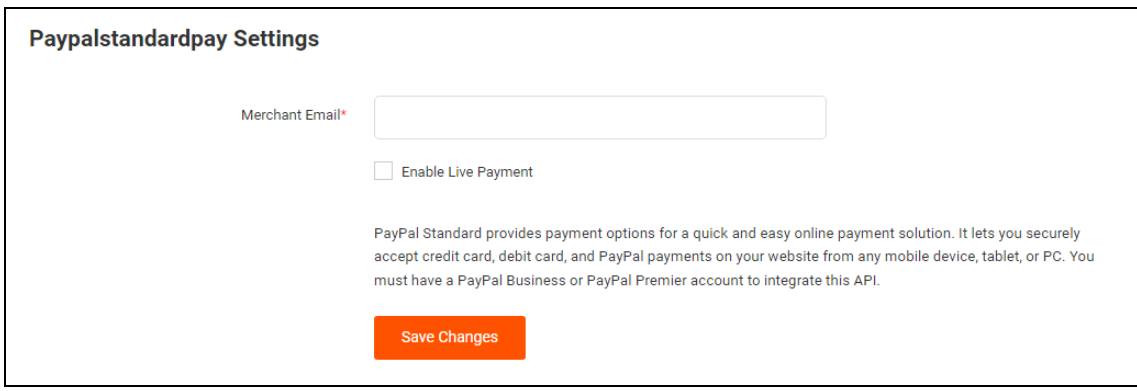

3. Click on **Save Changes** and the PayPal Standard payment method is configured.